# lenovo

# Lenovo 3000 Guía de instalación y sustitución de hardware

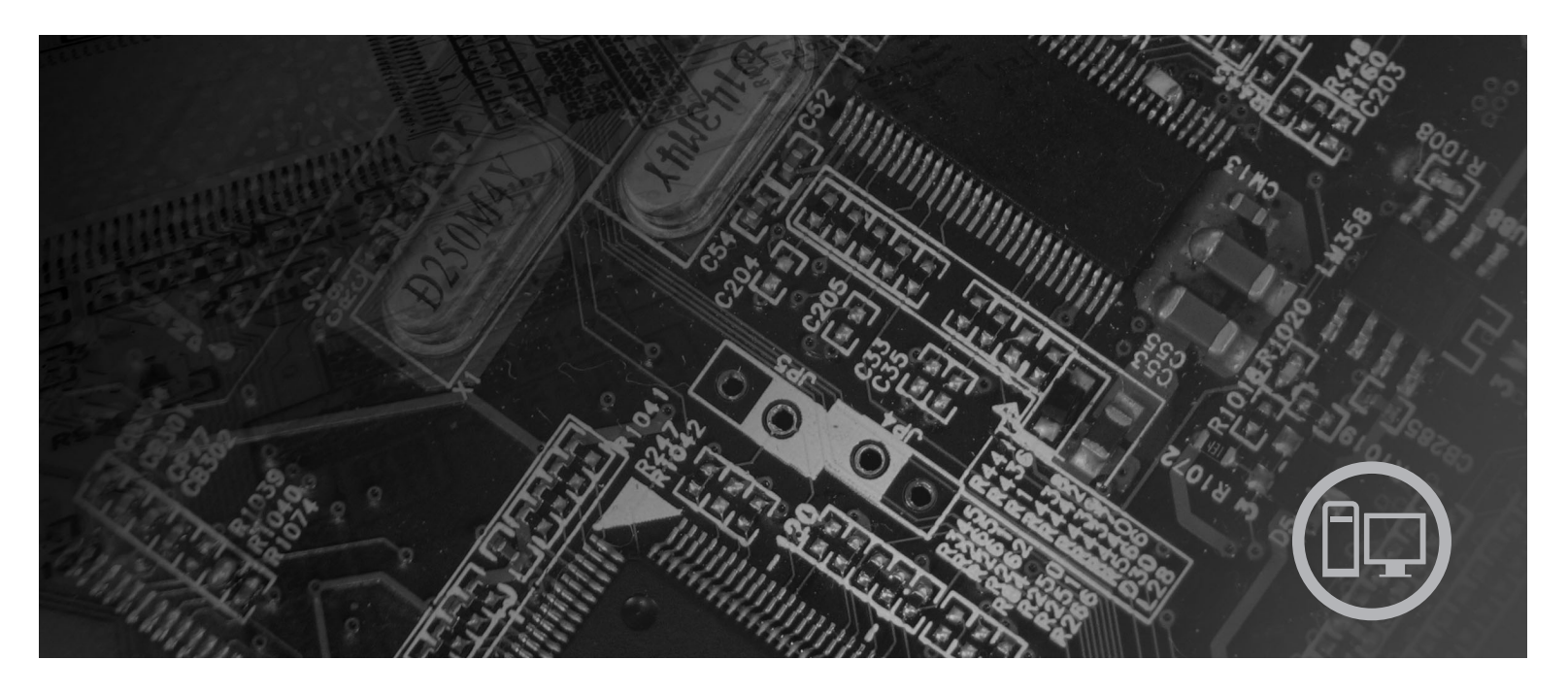

**Tipos de máquina** 9686, 9687, 9688, 9689, 9690, 9691

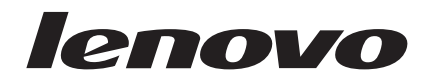

# Lenovo 3000

**Nota**

Antes de utilizar esta información y el producto al que da soporte, debería leer y comprender la *Guía de seguridad y garantía* de este producto y ["Avisos",](#page-62-0) en la página 55.

**Tercera edición (septiembre de 2007)**

Esta publicación es la traducción del original inglés *Lenovo 3000: Hardware Installation and Replacement Guide; Machine Types 9686, 9687, 9688, 9689, 9690, 9691* (43C3153).

**© Copyright Lenovo 2005, 2007. Partes del © Copyright International Business Machines Corporation 2005. Reservados todos los derechos.**

# **Contenido**

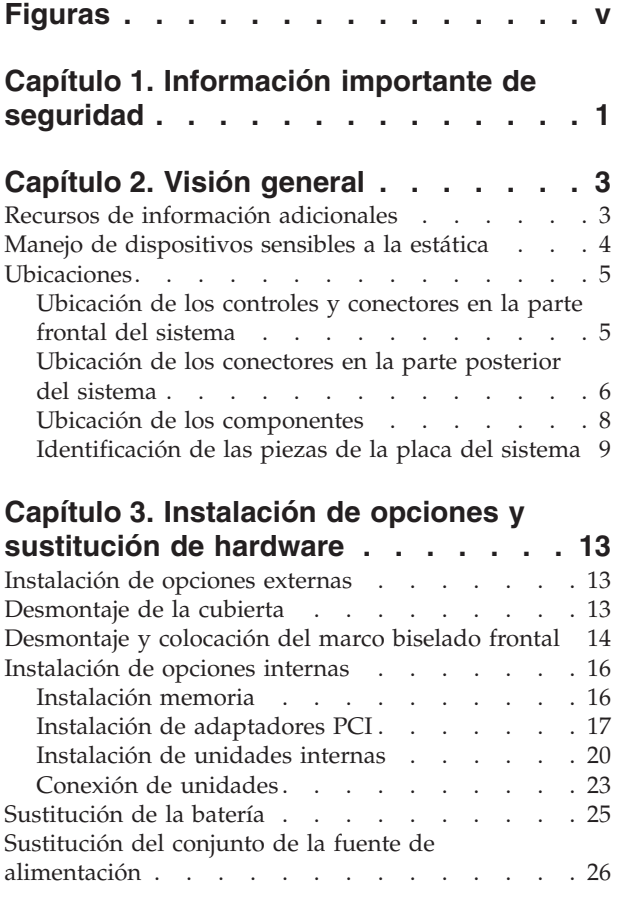

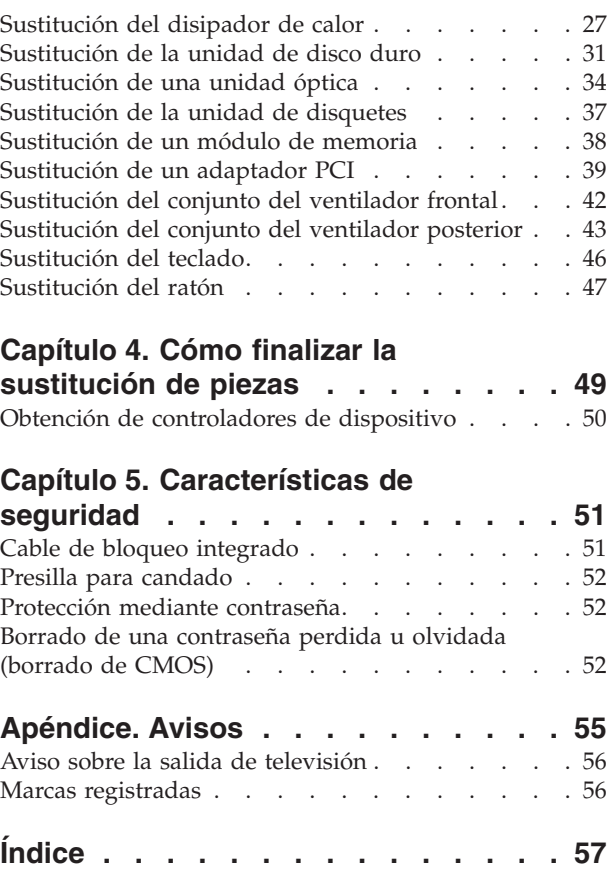

# <span id="page-6-0"></span>**Figuras**

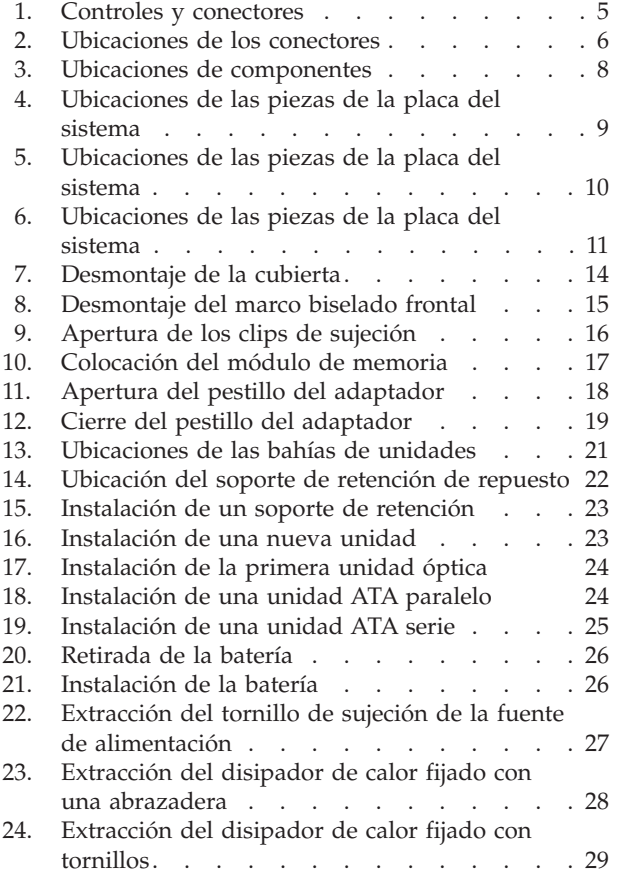

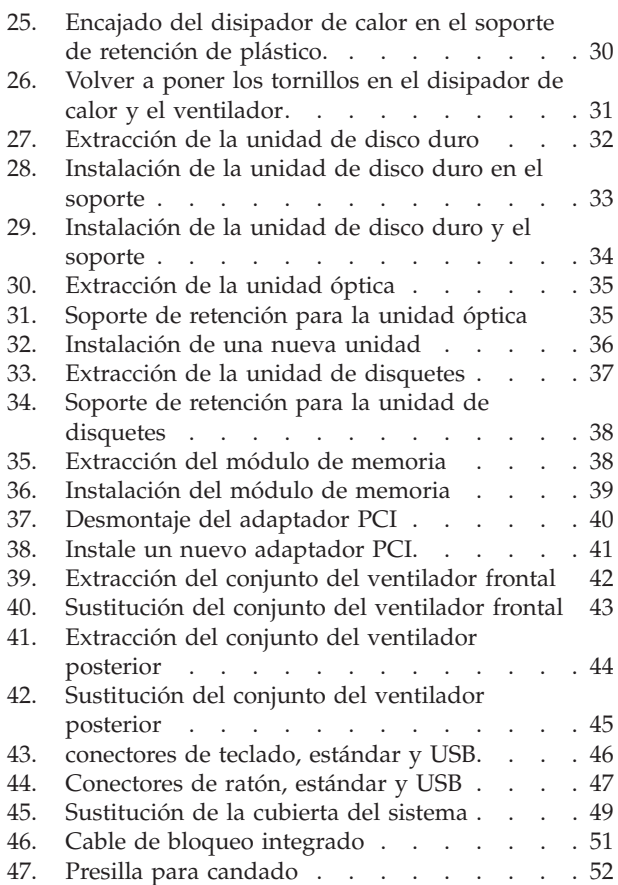

# <span id="page-8-0"></span>**Capítulo 1. Información importante de seguridad**

#### **PRECAUCIÓN:**

**Antes de utilizar este manual, es importante que lea y comprenda toda la información sobre seguridad relacionada para este producto. Consulte la** *Guía de seguridad y garantía* **que ha recibido con el producto para obtener la información más actualizada sobre seguridad. Si lee y comprende esta información sobre seguridad reduce el riesgo de daños personales y/o daños en el producto.**

Si ya no dispone de una copia de la *Guía de seguridad y garantía*, puede obtener una en línea en el sitio Web de soporte de Lenovo en la dirección: http://www.lenovo.com/support.

## <span id="page-10-0"></span>**Capítulo 2. Visión general**

Esta guía proporciona procedimientos para cambiar unidades sustituibles por el cliente (CRU).

La guía no incluye procedimientos para todas las piezas. Lo habitual es que el personal de servicio cualificado sustituya los cables, los conmutadores y ciertas piezas mecánicas sin necesidad de procedimientos paso a paso.

#### **Nota: Utilice sólo piezas proporcionadas por Lenovo™.**

Esta guía contiene instrucciones para instalar y/o sustituir las piezas siguientes:

- Batería
- Marco frontal biselado
- v Fuente de alimentación
- Disipador de calor
- Unidad de disco duro
- Unidad óptica
- Unidad de disquetes
- v Módulos de memoria
- PCI, adaptador
- Conjunto del ventilador frontal
- Conjunto del ventilador posterior
- Teclado
- Ratón

#### **Recursos de información adicionales**

Si dispone de acceso a Internet, en la World Wide Web está disponible la información más reciente para su sistema.

Puede encontrar:

- v Información de la extracción e instalación de las CRU
- v Vídeos de desmontaje e instalación de CRU
- Publicaciones
- v Información sobre resolución de problemas
- Información sobre piezas
- Descargas y controladores
- v Enlaces a otras fuentes útiles de información
- v Lista de teléfonos de soporte

Para acceder a esta información, dirija el navegador a la dirección http://www.lenovo.com/support

#### <span id="page-11-0"></span>**Manejo de dispositivos sensibles a la estática**

No abra la bolsa antiestática que contiene la nueva pieza hasta que no extraiga la pieza defectuosa del sistema y esté preparado para instalar la nueva pieza. La electricidad estática, aunque es inofensiva para las personas, puede causar graves daños a los componentes y las piezas del sistema.

Para evitar daños causados por la electricidad estática, tome las siguientes precauciones cuando maneje las piezas y otros componentes del sistema:

- v Limite los movimientos. El movimiento puede generar electricidad estática alrededor del usuario.
- v Maneje siempre las piezas y los otros componentes del sistema con cuidado. Sujete los adaptadores, módulos de memoria, placas del sistema y microprocesadores por los bordes. No toque nunca ningún circuito que esté al descubierto.
- v Evite que otras personas toquen las piezas y otros componentes del sistema.
- Antes de sustituir una nueva pieza, ponga en contacto la bolsa antiestática que contiene la pieza con una cubierta metálica de la ranura de expansión o cualquier otra superficie metálica del sistema sin pintar durante dos segundos como mínimo. Así se reduce la electricidad estática del paquete y del cuerpo del usuario.
- Siempre que sea posible, extraiga la nueva pieza de la bolsa antiestática e instálela directamente en el sistema sin colocarla sobre ninguna superficie. Si ello no es posible, sitúe la bolsa antiestática en la que se halla la pieza sobre una superficie lisa y plana y coloque la pieza sobre la bolsa.
- v No deposite la pieza en la cubierta del sistema ni en ninguna otra superficie metálica.

## <span id="page-12-0"></span>**Ubicaciones**

Este capítulo proporciona ilustraciones para ayudar a localizar los distintos conectores, controles y componentes del sistema.

#### **Ubicación de los controles y conectores en la parte frontal del sistema**

En la Figura 1 se muestra la ubicación de los controles y conectores en la parte frontal del sistema.

**Nota:** No todos los modelos de sistema tienen los siguientes controles y conexiones.

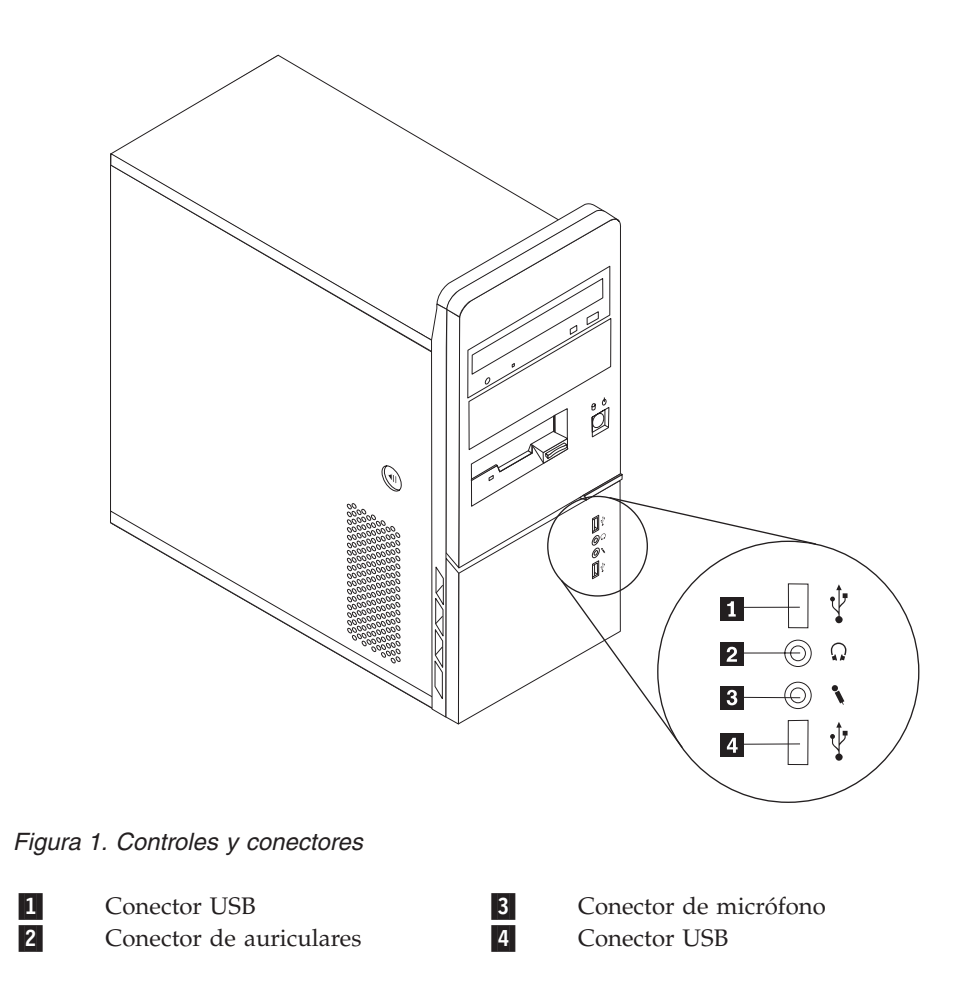

## <span id="page-13-0"></span>**Ubicación de los conectores en la parte posterior del sistema**

En la Figura 2 se muestra la ubicación de los conectores en la parte posterior del sistema. Algunos conectores de la parte posterior del sistema tienen un código de colores para ayudarle a determinar dónde conectar los cables en el sistema.

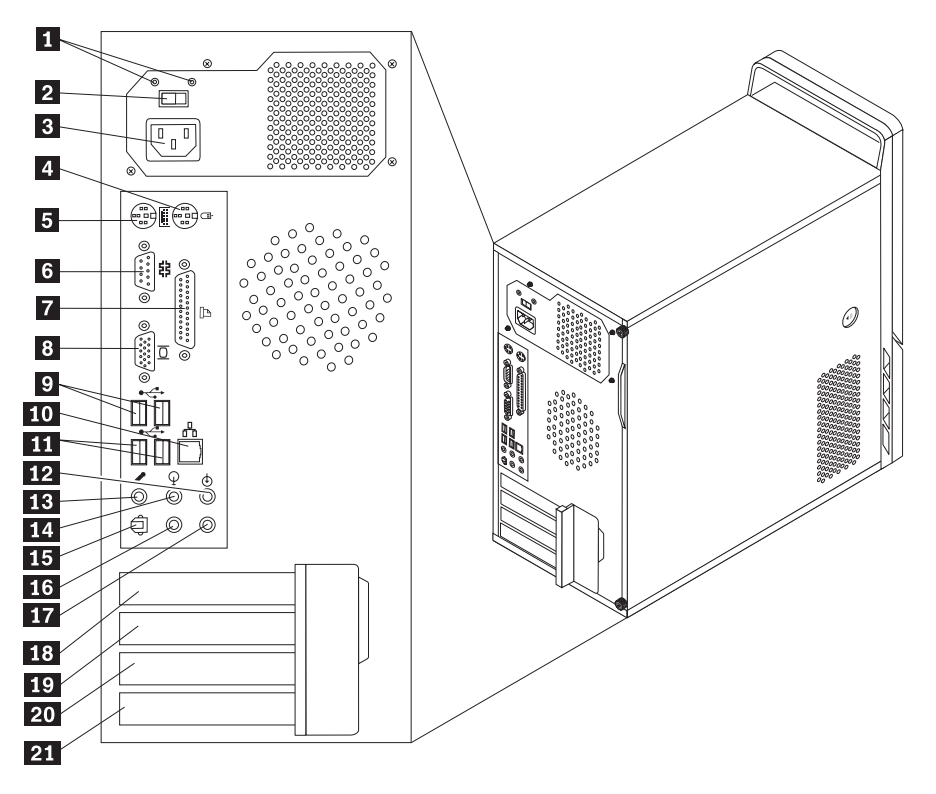

*Figura 2. Ubicaciones de los conectores*

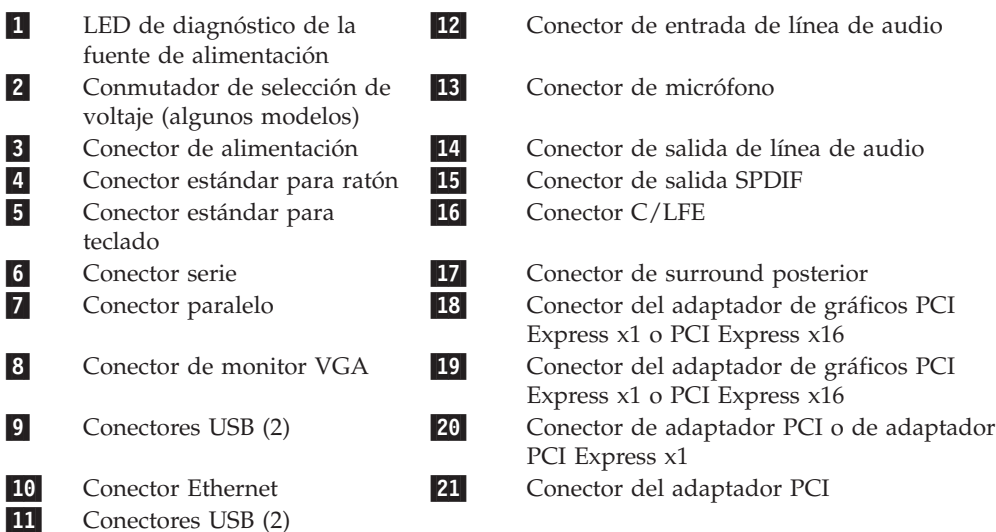

<span id="page-14-0"></span>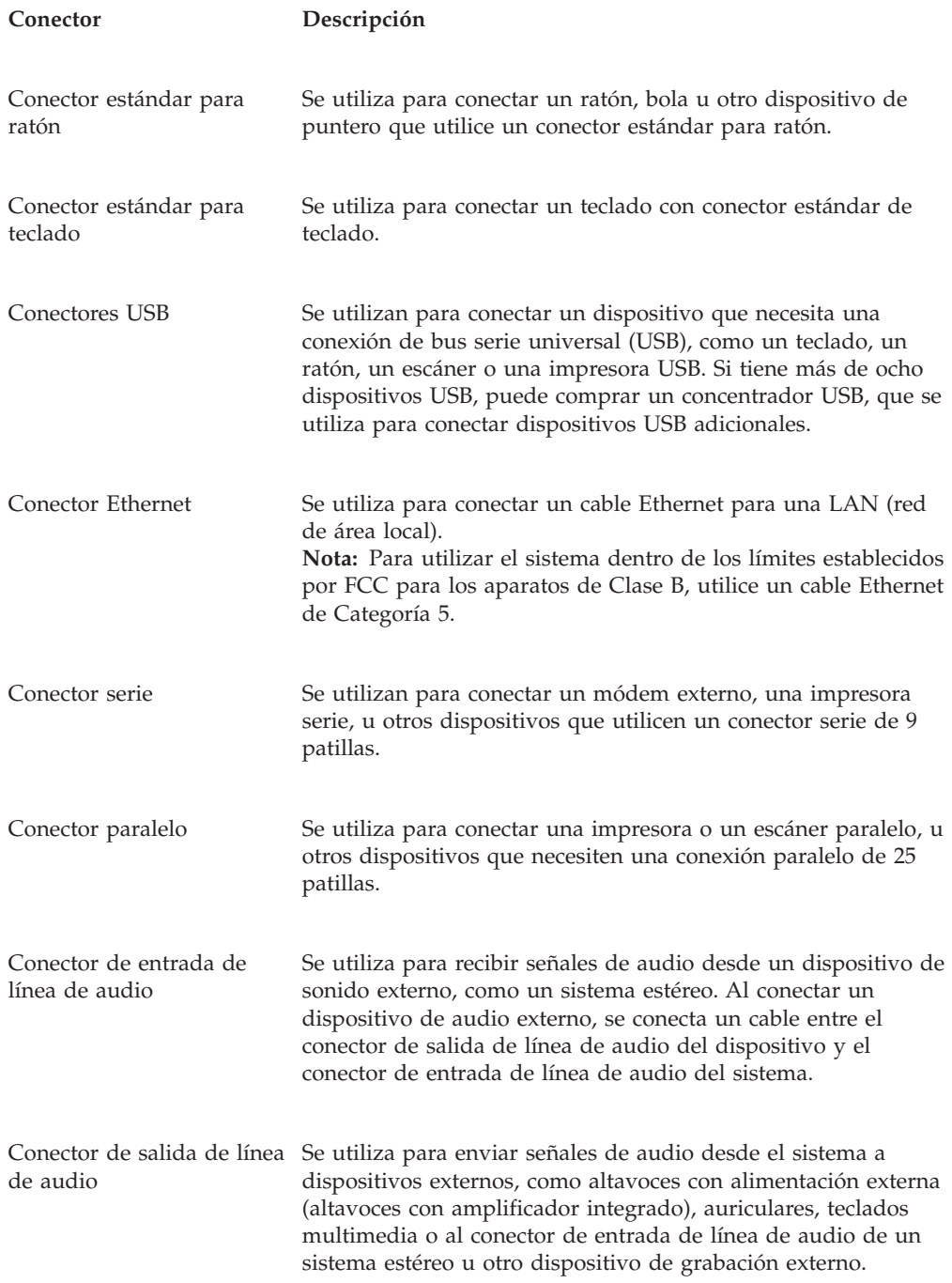

## <span id="page-15-0"></span>**Ubicación de los componentes**

Para abrir la cubierta del sistema, consulte el apartado ["Desmontaje](#page-20-0) de la cubierta" en la [página](#page-20-0) 13.

En la Figura 3 se muestra la ubicación de los diversos componentes del sistema.

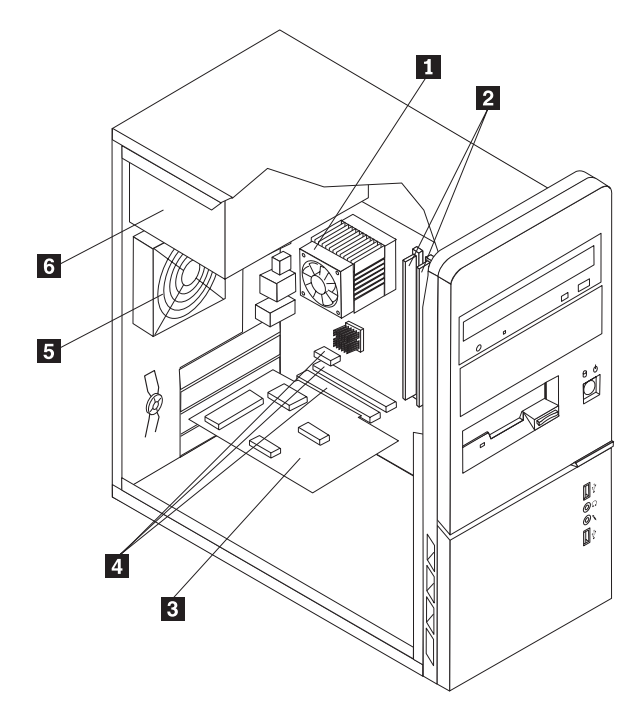

*Figura 3. Ubicaciones de componentes*

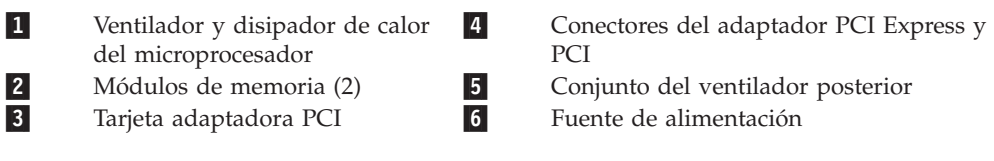

#### <span id="page-16-0"></span>**Identificación de las piezas de la placa del sistema**

La placa del sistema (en ocasiones denominada placa o placa base) es la placa de circuitos principal del sistema. Proporciona las funciones básicas del sistema y da soporte a una amplia gama de dispositivos. El sistema contiene uno de los tres tipos de placa del sistema que se muestran en las tres figuras siguientes.

Figura 4 muestra las ubicaciones de las piezas en la placa del sistema en algunos modelos de sistema.

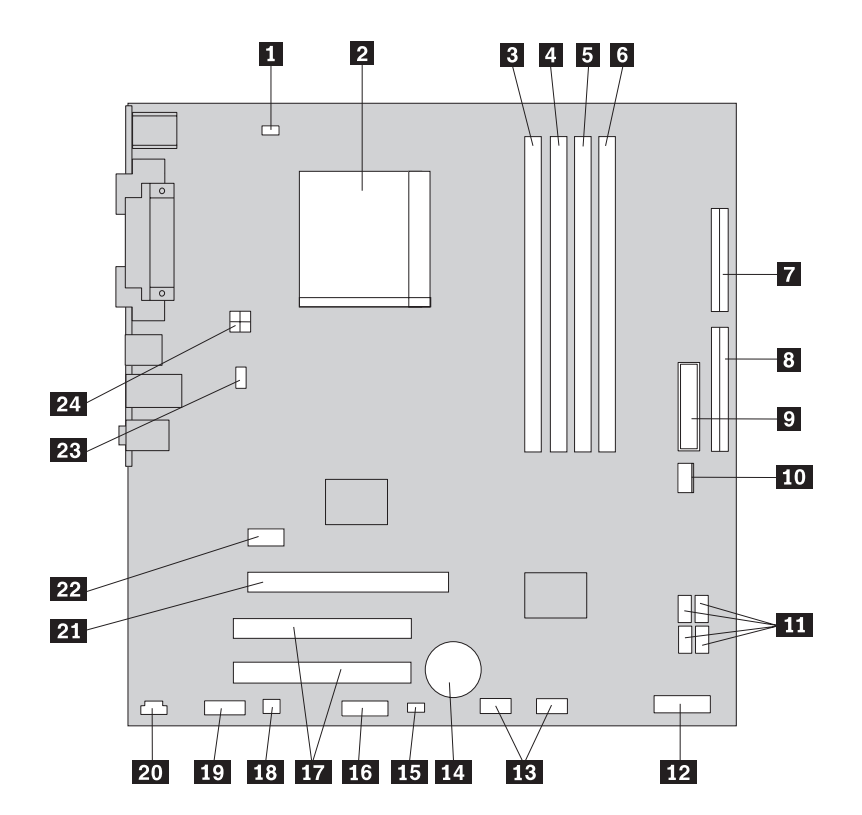

*Figura 4. Ubicaciones de las piezas de la placa del sistema*

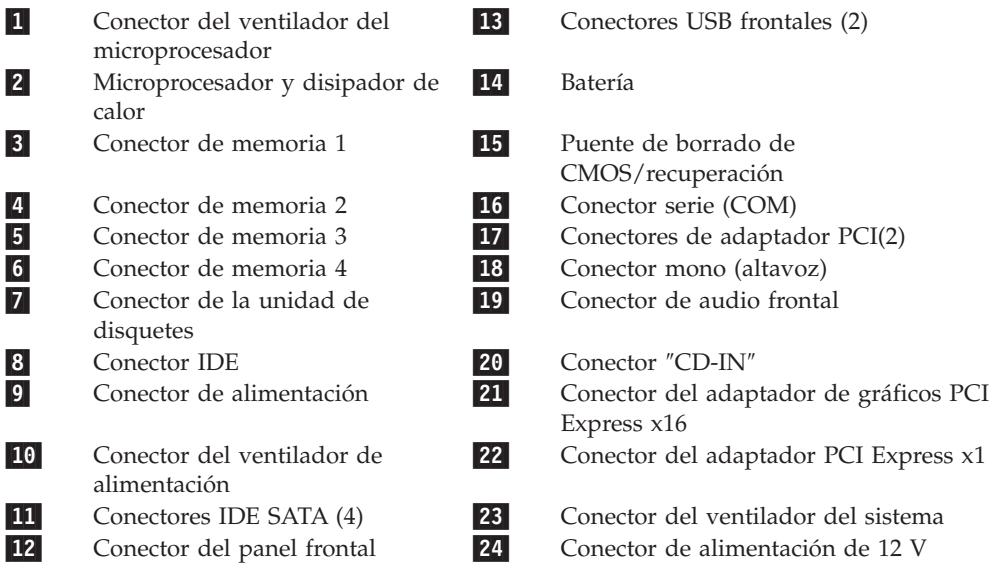

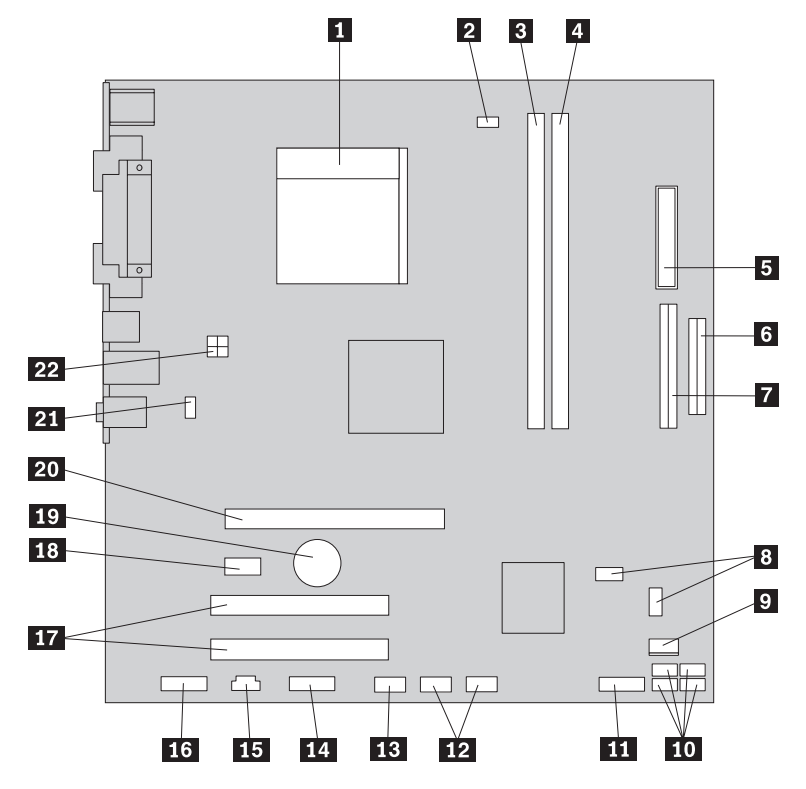

<span id="page-17-0"></span>Figura 5 muestra las ubicaciones de las piezas en la placa del sistema en algunos modelos de sistema.

*Figura 5. Ubicaciones de las piezas de la placa del sistema*

| $\mathbf{1}$                                     | Microprocesador y disipador de<br>calor        | 12        | Conectores USB frontales (2)                          |
|--------------------------------------------------|------------------------------------------------|-----------|-------------------------------------------------------|
| $\vert$ 2                                        | Conector del ventilador del<br>microprocesador | 13        | Conector serie (COM)                                  |
| $\vert 3 \vert$                                  | Conector de memoria 1                          | <b>14</b> | Conector Leo                                          |
| $\vert 4 \vert$                                  | Conector de memoria 2                          | <b>15</b> | Conector "CD-IN"                                      |
| $\sqrt{5}$                                       | Conector de alimentación                       | <b>16</b> | Conector de audio frontal                             |
| $6\overline{6}$                                  | Conector de la unidad de<br>disquetes          | <b>17</b> | Conectores de adaptador PCI(2)                        |
| $\begin{array}{c} \hline \mathbf{7} \end{array}$ | Conector IDE                                   | <b>18</b> | Conector del adaptador PCI Express x1                 |
| 8                                                | Puentes de borrado de<br>CMOS/recuperación (2) | 19        | Batería                                               |
| 9                                                | Conector del ventilador de<br>alimentación     | 20        | Conector del adaptador de gráficos PCI<br>Express x16 |
| <b>10</b>                                        | Conectores IDE SATA (4)                        | 21        | Conector del ventilador del sistema                   |
| <b>11</b>                                        | Conector del panel frontal                     | 22        | Conector de alimentación de 12 V                      |

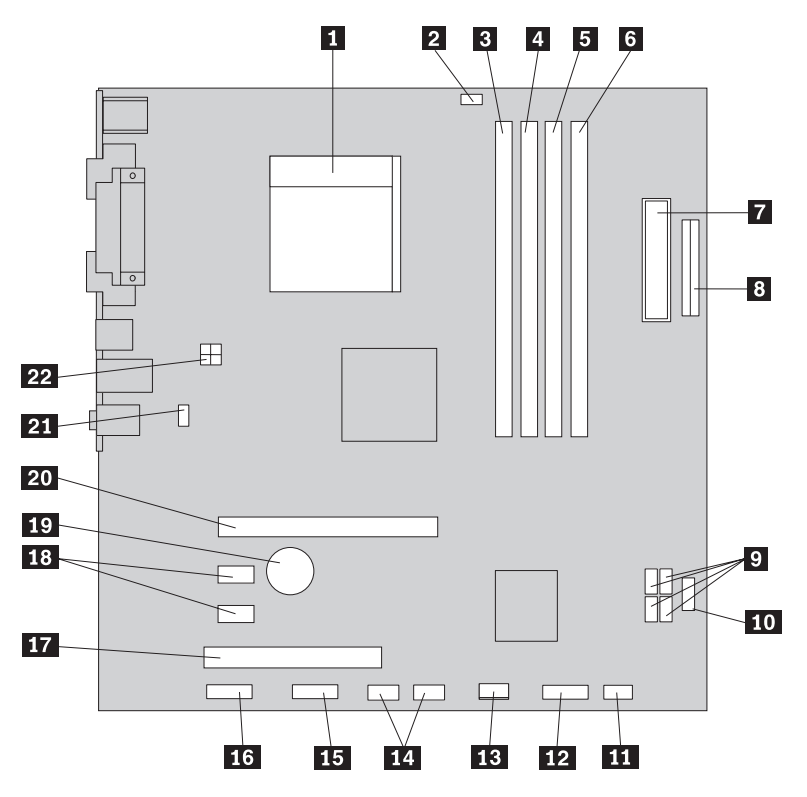

<span id="page-18-0"></span>Figura 6 muestra las ubicaciones de las piezas en la placa del sistema en algunos modelos de sistema.

*Figura 6. Ubicaciones de las piezas de la placa del sistema*

| 1               | Microprocesador y disipador de<br>calor                           | <b>12</b> | Conector del panel frontal                                              |
|-----------------|-------------------------------------------------------------------|-----------|-------------------------------------------------------------------------|
| 2               | Conector del ventilador del<br>microprocesador                    | <b>13</b> | Conector del ventilador de<br>alimentación                              |
| $\vert 3 \vert$ | Conector de memoria 1                                             | 14        | Conectores USB frontales (2)                                            |
| 4               | Conector de memoria 2                                             | <b>15</b> | Conector serie (COM)                                                    |
| $\vert 5 \vert$ | Conector de memoria 3                                             | <b>16</b> | Conector de audio frontal                                               |
| $\boxed{6}$     | Conector de memoria 4                                             | <b>17</b> | Conector del adaptador PCI                                              |
| 7               | Conector de alimentación                                          | <b>18</b> | Conectores de adaptadores PCI<br>Express $x1(2)$                        |
| 8               | Conector de la unidad de disquetes                                | <b>19</b> | Batería                                                                 |
| 9               | Conectores IDE SATA (4)                                           | 20        | Conector del adaptador de gráficos<br>PCI Express x16                   |
| 10  <br> 11     | Conector USB frontal<br>Puente de borrado de<br>CMOS/recuperación | 21 <br>22 | Conector del ventilador del sistema<br>Conector de alimentación de 12 V |

## <span id="page-20-0"></span>**Capítulo 3. Instalación de opciones y sustitución de hardware**

Este capítulo proporciona una introducción a las características y opciones que están disponibles para su sistema. Puede ampliar las posibilidades del sistema añadiendo memoria, adaptadores o unidades. Cuando instale una opción, utilice estas instrucciones junto con las que acompañan a la opción.

#### **Atención**

No abra el sistema ni intente efectuar ninguna reparación antes de leer el apartado "Información importante de seguridad" en el manual *Guía de Seguridad y garantía* que acompañaba al sistema. Si desea obtener una copia de la *Guía de seguridad y garantía*, remítase al sitio Web de Lenovo: http://www.lenovo.com/support.

**Nota: Utilice sólo piezas proporcionadas por Lenovo.**

#### **Instalación de opciones externas**

Se pueden conectar altavoces externos, una impresora o un escáner al sistema. Para algunas opciones externas, debe instalar software adicional además de realizar la conexión física. Al añadir una opción externa, consulte los apartados ["Ubicación](#page-13-0) de los [conectores](#page-13-0) en la parte posterior del sistema" en la página 6 y ["Ubicación](#page-12-0) de los controles y [conectores](#page-12-0) en la parte frontal del sistema" en la página 5 para identificar el conector correspondiente y siga las instrucciones que acompañan a la opción para ayudarle a realizar la conexión e instalar el software o los controladores de dispositivo necesarios para la opción.

### **Desmontaje de la cubierta**

![](_page_20_Picture_8.jpeg)

**Apague el sistema y espere a que se enfríe entre 3 y 5 minutos para desmontar la cubierta.**

Para desmontar la cubierta del sistema:

- 1. Extraiga los soportes de almacenamiento (disquetes, CD o cintas) de las unidades, concluya el sistema operativo y apague todos los dispositivos conectados y el sistema.
- 2. Desenchufe de las tomas de alimentación eléctrica todos los cables de alimentación.
- 3. Desconecte los cables conectados al sistema. Esto incluye los cables de alimentación, los cables de entrada/salida (E/S) y cualquier otro cable conectado al sistema. Consulte el apartado ["Ubicación](#page-12-0) de los controles y [conectores](#page-12-0) en la parte frontal del sistema" en la página 5 y el apartado ["Ubicación](#page-13-0) de los conectores en la parte posterior del sistema" en la página 6.
- <span id="page-21-0"></span>4. Retire los dispositivos de bloqueo, como el cable de bloqueo que fija la cubierta del sistema.
- 5. Si existen tornillos de mano que fijen la cubierta, retírelos.
- 6. Pulse el botón de apertura de la cubierta y deslice la cubierta hacia atrás para extraerla.

![](_page_21_Figure_3.jpeg)

*Figura 7. Desmontaje de la cubierta*

#### **Desmontaje y colocación del marco biselado frontal**

Para desmontar y volver a colocar el marco biselado frontal:

- 1. Desmonte la cubierta del sistema. Consulte el apartado ["Desmontaje](#page-20-0) de la [cubierta"](#page-20-0) en la página 13.
- 2. Extraiga el marco biselado frontal; para ello, quite las tres pestañas de plástico que hay en la parte izquierda y gire el marco hacia afuera. Con cuidado, deje el marco biselado a un lado sin desconectar el interruptor de alimentación y el cable del conjunto de LED.

<span id="page-22-0"></span>![](_page_22_Figure_0.jpeg)

*Figura 8. Desmontaje del marco biselado frontal*

- 3. Para volver a instalar el marco biselado frontal, alinee las pestañas de plástico de la parte derecha con los orificios correspondientes del chasis y gírelo hacia el interior hasta que ajuste en su posición en la parte izquierda.
- 4. Para completar la instalación, vaya al Capítulo 4, "Cómo finalizar la [sustitución](#page-56-0) de [piezas",](#page-56-0) en la página 49.

#### <span id="page-23-0"></span>**Instalación de opciones internas**

#### **Importante**

Lea el apartado "Manejo de [dispositivos](#page-11-0) sensibles a la estática" en la página 4 antes de abrir la cubierta del sistema.

#### **Instalación memoria**

El sistema tiene dos o cuatro conectores para instalar módulos de memoria dual en línea con velocidad doble de datos 2 (módulos DIMM DDR2). Las placas de sistema con dos conectores pueden alojar hasta un máximo de de 2,0 GB de memoria del sistema. Las placas de sistema con cuatro conectores pueden alojar hasta un máximo de 4,0 GB de memoria del sistema.

Cuando instale módulos de memoria, aplique las normas siguientes:

- v Si añade o sustituye un módulo de memoria en una placa de sistema con cuatro conectores de memoria, deberá instalar al menos un módulo de memoria en el primer canal de memoria (en el conector 1 ó 2 de memoria). Consulte el apartado ["Identificación](#page-16-0) de las piezas de la placa del sistema" en la página 9 para obtener más información.
- v Utilice SDRAM (memoria de acceso aleatorio dinámico y síncrono) DDR2 (con velocidad doble de datos 2) de 1,8 V y 240 patillas.
- v Utilice módulos de memoria de 256 MB, 512 MB o 1 GB en cualquier combinación.

**Nota:** Sólo se pueden utilizar DIMM DDR2 SDRAM.

Para instalar un módulo de memoria:

- 1. Desmonte la cubierta del sistema. Consulte el apartado ["Desmontaje](#page-20-0) de la [cubierta"](#page-20-0) en la página 13.
- 2. Localice los conectores de memoria. Consulte el apartado ["Identificación](#page-16-0) de las piezas de la placa del [sistema"](#page-16-0) en la página 9.
- 3. Abra los clips de sujeción.

![](_page_23_Figure_14.jpeg)

*Figura 9. Apertura de los clips de sujeción*

<span id="page-24-0"></span>4. Asegúrese de que la muesca **1** del módulo de memoria esté alineada correctamente con la ranura 2 del conector de la placa del sistema. Presione el módulo de memoria hacia abajo y recto dentro del conector hasta que se cierren los clips de sujeción.

![](_page_24_Figure_1.jpeg)

*Figura 10. Colocación del módulo de memoria*

**Qué debe hacer a continuación:**

- v Para trabajar con otra opción, vaya al apartado pertinente.
- v Para completar la instalación, vaya al apartado [Capítulo](#page-56-0) 4, "Cómo finalizar la [sustitución](#page-56-0) de piezas", en la página 49.

#### **Instalación de adaptadores PCI**

Este apartado proporciona información e instrucciones para instalar adaptadores PCI. Este apartado proporciona información e instrucciones para instalar adaptadores. El sistema tiene cuatro conectores de expansión. En algunas placas del sistema hay dos conectores para adaptadores PCI, un conector de adaptador PCI Express x1 y un conector para un adaptador de gráficos PCI Express x16. En algunas placas del sistema hay dos conectores de adaptador PCI Express x1, un conector de adaptador PCI y un conector para un adaptador de gráficos PCI Express x16.

Para instalar un adaptador PCI:

1. Desmonte la cubierta del sistema. Consulte el apartado ["Desmontaje](#page-20-0) de la [cubierta"](#page-20-0) en la página 13.

<span id="page-25-0"></span>2. Pulse el botón de liberación 1, que está en la parte posterior del sistema, para abrir el pestillo del adaptador 2 y desmonte la cubierta de ranura..

![](_page_25_Figure_1.jpeg)

*Figura 11. Apertura del pestillo del adaptador*

- <span id="page-26-0"></span>3. Extraiga el adaptador de la bolsa antiestática.
- 4. Instale el adaptador en el conector adecuado de la placa del sistema.
- 5. Cierre el pestillo del adaptador para asegurarlo en su lugar.

![](_page_26_Figure_3.jpeg)

*Figura 12. Cierre del pestillo del adaptador*

#### **Qué debe hacer a continuación:**

- v Para trabajar con otra opción, vaya al apartado pertinente.
- v Para completar la instalación, vaya al apartado [Capítulo](#page-56-0) 4, "Cómo finalizar la [sustitución](#page-56-0) de piezas", en la página 49.

#### <span id="page-27-0"></span>**Instalación de unidades internas**

Este apartado proporciona información e instrucciones para instalar unidades internas.

Las unidades internas son dispositivos que el sistema utiliza para leer y almacenar datos. Puede añadir unidades al sistema para incrementar la capacidad de almacenamiento y permitir que el sistema lea otros tipos de soportes de almacenamiento. Algunos de los tipos de unidades que están disponibles para el sistema son:

- v Unidades de disco duro SATA (Serial Advanced Technology Attachment)
- v Unidades ópticas SATA, como unidades de CD o DVD
- v Unidades de soportes de almacenamiento extraíbles

**Nota:** Estas unidades también se conocen como unidades IDE (electrónica de unidad integrada).

Las unidades internas se instalan en las *bahías*. En este manual, las bahías se denominan bahía 1, bahía 2, etc.

Al instalar una unidad interna, es importante tener en cuenta el tipo y tamaño de unidad se puede instalar en cada bahía. También es importante conectar correctamente los cables de la unidad interna a la unidad instalada.

#### **Especificaciones de las unidades**

El sistema se proporciona con las siguientes unidades instaladas en fábrica:

- v Una unidad óptica en la bahía 1 (algunos modelos)
- v Una unidad de disquetes de 3,5 pulgadas en la bahía 3 (algunos modelos)
- v Una unidad de disco duro de 3,5 pulgadas en la bahía 4

Las bahías que no tienen instalada una unidad, tienen instalados un protector estático y un panel de bahía.

<span id="page-28-0"></span>En la Figura 13 se muestra la ubicación de las bahías de unidades.

![](_page_28_Figure_1.jpeg)

*Figura 13. Ubicaciones de las bahías de unidades*

La lista siguiente describe los tipos y tamaños de las unidades que puede instalar en cada bahía:

1-Bahía 1 - Altura máxima: 43,0 mm (1,7 pulgadas)

![](_page_28_Picture_560.jpeg)

\* Puede obtener una pieza de sujeción adaptadora universal de 5,25 a 3,5 pulgadas de su vendedor de material informático local o poniéndose en contacto con el Centro de soporte al cliente.

#### **Instalación de una unidad en la bahía 1 ó 2**

Para instalar una unidad en la bahía 1 ó 2:

v Unidad óptica, como CD o DVD (preinstalada en algunos modelos)

- <span id="page-29-0"></span>1. Desmonte la cubierta del sistema. Consulte el apartado ["Desmontaje](#page-20-0) de la [cubierta"](#page-20-0) en la página 13.
- 2. Extraiga el marco biselado frontal; para ello, quite las tres pestañas de plástico que hay en la parte izquierda y gire el marco hacia afuera. Con cuidado, deje el marco biselado a un lado sin desconectar el interruptor de alimentación y el cable del conjunto de LED.

![](_page_29_Figure_2.jpeg)

*Figura 14. Ubicación del soporte de retención de repuesto*

- 3. Retire el protector estático de metal de la bahía de la unidad y extráigalo con los dedos.
- 4. Si va a instalar una unidad con soporte accesible, por ejemplo una unidad óptica, retire el panel de plástico del marco biselado de la bahía apretando las pestañas de plástico que fijan el panel en el interior del marco biselado.
- 5. Si va a instalar cualquier tipo de unidad que no sea una unidad de disco duro ATA serie, asegúrese de que la unidad que vaya a instalar esté establecida correctamente como un dispositivo maestro o esclavo.

**Nota:** No es necesario establecer una unidad de disco duro ATA serie como un dispositivo maestro o esclavo.

Si va a instalar una unidad óptica o una unidad de disco duro ATA paralelo, establézcala como un dispositivo maestro. Consulte la documentación que acompaña a la unidad para obtener información sobre el puente maestro/esclavo.

6. Retire el soporte de retención del alojamiento de la unidad superior deslizándolo hacia abajo.

<span id="page-30-0"></span>7. En el caso de una unidad de 5,25 pulgadas, instale un soporte de retención en el lateral de la unidad.

![](_page_30_Figure_1.jpeg)

*Figura 15. Instalación de un soporte de retención*

- 8. En el caso de una unidad de 3,5 pulgadas, debe utilizar una pieza de sujeción adaptadora universal de 5,25 a 3,5 pulgadas. Puede obtener una pieza de sujeción adaptadora universal de 5,25 a 3,5 pulgadas de su vendedor de material informático local o poniéndose en contacto con el Centro de soporte al cliente. Instale un soporte de retención en el lateral del soporte de retención.
- 9. Instale la unidad de 5,25 pulgadas o la pieza de sujeción adaptadora y la unidad de 3,5 pulgadas en la bahía.

![](_page_30_Figure_5.jpeg)

*Figura 16. Instalación de una nueva unidad*

- 10. Para volver a instalar el marco biselado frontal, alinee las pestañas de plástico de la parte derecha con los orificios correspondientes del chasis y gírelo hacia el interior hasta que las tres pestañas de plástico se ajusten en su posición en la parte izquierda.
- 11. Continúe en el apartado "Conexión de unidades".

#### **Conexión de unidades**

Los pasos para conectar una unidad varían según el tipo de unidad. Utilice uno de los procedimientos siguientes para la conexión de su unidad.

#### <span id="page-31-0"></span>**Conexión de la primera unidad óptica**

- 1. La unidad requiere dos cables; un cable de alimentación que se conecta a la fuente de alimentación y un cable de señal que se conecta a la placa del sistema.
- 2. Localice el cable de señal de tres conectores incluido con el sistema o con la nueva unidad.
- 3. Localice el conector IDE en la placa del sistema. Consulte el apartado ["Identificación](#page-16-0) de las piezas de la placa del sistema" en la página 9.
- 4. Conecte un extremo del cable de señal a la unidad y el otro extremo al conector IDE de la placa del sistema. Para reducir el ruido electrónico, utilice sólo los conectores de los extremos del cable.
- 5. Localice el conector de alimentación extra de cuatro hilos etiquetado como P4 y conéctelo a la unidad.

![](_page_31_Picture_6.jpeg)

*Figura 17. Instalación de la primera unidad óptica*

#### **Conexión de una unidad ATA paralelo**

- 1. Localice el conector extra en el cable de señal de tres conectores conectado al conector IDE de la placa del sistema. Consulte el apartado ["Identificación](#page-16-0) de las piezas de la placa del [sistema"](#page-16-0) en la página 9.
- 2. Conecte el conector extra del cable de señal a la nueva unidad.
- 3. Localice el conector de alimentación extra de cuatro hilos y conéctelo a la unidad.

![](_page_31_Figure_12.jpeg)

*Figura 18. Instalación de una unidad ATA paralelo*

#### **Conexión de una unidad ATA serie**

Se puede conectar una unidad de disco duro adicional u óptica serie a cualquiera de los conectores SATA disponibles.

- <span id="page-32-0"></span>1. Localice el cable de señal incluido con la nueva unidad.
- 2. Localice un conector SATA disponible en la placa del sistema. Consulte el apartado ["Identificación](#page-16-0) de las piezas de la placa del sistema" en la página 9.
- 3. Conecte un extremo del cable de señal a la unidad y el otro extremo a un conector SATA disponible en la placa del sistema.
- 4. Localice uno de los conectores de alimentación extra de cinco hilos y conéctelo a la unidad.

![](_page_32_Picture_4.jpeg)

*Figura 19. Instalación de una unidad ATA serie*

#### **Qué debe hacer a continuación**

- Para trabajar con otra opción, vaya al apartado pertinente.
- v Para completar la instalación, vaya al apartado [Capítulo](#page-56-0) 4, "Cómo finalizar la [sustitución](#page-56-0) de piezas", en la página 49.

#### **Sustitución de la batería**

El sistema tiene un tipo especial de memoria que mantiene la fecha, la hora y los valores de las características incorporadas, como, por ejemplo, las asignaciones del puerto paralelo (configuración). Una batería se encarga de mantener activa esta información en el sistema aunque éste se encuentre apagado.

Normalmente no es preciso cargar ni mantener la batería durante el tiempo de vida de la misma; no obstante, ninguna batería dura para siempre. Si la batería deja de funcionar, se perderán la fecha, la hora y la información de configuración (incluidas las contraseñas). Cuando se encienda el sistema aparecerá un mensaje de error.

Consulte el apartado "Aviso para la batería de litio" de la *Guía de seguridad y garantía* para obtener información sobre cómo sustituir y eliminar la batería.

Para cambiar la batería:

- 1. Apague el sistema y desconecte el cable de alimentación de la toma de alimentación eléctrica y del sistema.
- 2. Desmonte la cubierta del sistema. Consulte el apartado ["Desmontaje](#page-20-0) de la [cubierta"](#page-20-0) en la página 13.
- 3. Localice la batería. Consulte el apartado ["Identificación](#page-16-0) de las piezas de la placa del [sistema"](#page-16-0) en la página 9.
- 4. Retire la batería antigua.

![](_page_33_Figure_0.jpeg)

<span id="page-33-0"></span>*Figura 20. Retirada de la batería*

5. Instale la batería nueva.

![](_page_33_Picture_3.jpeg)

*Figura 21. Instalación de la batería*

6. Vuelva a poner la cubierta del sistema y conecte los cables. Consulte el apartado Capítulo 4, "Cómo finalizar la [sustitución](#page-56-0) de piezas", en la página 49.

**Nota:** La primera vez que encienda el sistema después de cambiar la batería, es posible que aparezca un mensaje de error. Esto es normal después de cambiar la batería.

- 7. Encienda el sistema y todos los dispositivos conectados.
- 8. Utilice el programa Setup Utility para establecer la fecha y hora y las contraseñas. Consulte el apartado "Utilización del programa Setup Utility" de la *Guía del usuario*.

## **Sustitución del conjunto de la fuente de alimentación**

#### **Atención**

No abra el sistema ni intente efectuar ninguna reparación antes de leer el apartado "Información importante de seguridad" en el manual *Guía de Seguridad y garantía* que acompañaba al sistema. Si desea obtener una copia de la *Guía de seguridad y garantía*, remítase al sitio Web de Lenovo: http://www.lenovo.com/support.

En este apartado se proporcionan las instrucciones para sustituir el conjunto de fuente de alimentación.

1. Desmonte la cubierta del sistema. Consulte el apartado ["Desmontaje](#page-20-0) de la [cubierta"](#page-20-0) en la página 13.

**Nota:** Para este procedimiento, lo recomendable es colocar el sistema sobre su lateral.

2. Desconecte los cables de alimentación de la placa del sistema y de todas las unidades. Consulte el apartado ["Identificación](#page-16-0) de las piezas de la placa del [sistema"](#page-16-0) en la página 9.

<span id="page-34-0"></span>3. Quite los cuatro tornillos que sujetan la fuente de alimentación a la parte posterior del chasis.

![](_page_34_Figure_1.jpeg)

*Figura 22. Extracción del tornillo de sujeción de la fuente de alimentación*

- 4. Levante la fuente de alimentación para extraerla del chasis.
- 5. Instale la nueva fuente de alimentación en el chasis de tal forma que los orificios de los tornillos de la fuente de alimentación estén alineados con los del chasis.
- 6. Instale los cuatro tornillos para fijar la fuente de alimentación.

**Nota:** Utilice sólo los tornillos proporcionados por Lenovo.

- 7. Vuelva a conectar los conectores de la fuente de alimentación a la placa del sistema.
- 8. Vuelva a conectar un conector de la fuente de alimentación a cada una de las unidades.
- 9. Vaya al Capítulo 4, "Cómo finalizar la [sustitución](#page-56-0) de piezas", en la página 49.

#### **Sustitución del disipador de calor**

#### **Atención**

No abra el sistema ni intente efectuar ninguna reparación antes de leer el apartado "Información importante de seguridad" en el manual *Guía de Seguridad y garantía* que acompañaba al sistema. Si desea obtener una copia de la *Guía de seguridad y garantía*, remítase al sitio Web de Lenovo: http://www.lenovo.com/support.

En este apartado se proporcionan las instrucciones para sustituir el disipador de calor.

- <span id="page-35-0"></span>1. Desmonte la cubierta del sistema. Consulte el apartado ["Desmontaje](#page-20-0) de la [cubierta"](#page-20-0) en la página 13.
- 2. Apoye el sistema sobre un lateral.
- 3. Localice el disipador de calor. Consulte el apartado ["Identificación](#page-16-0) de las piezas de la placa del [sistema"](#page-16-0) en la página 9.
- 4. Desconecte el cable del conjunto del disipador de calor y ventilador de la placa del sistema.
- 5. Dependiendo del tipo de disipador de calor que vaya a extraer, efectúe una de las acciones siguientes:
	- a. Gire el tirador **1** para soltar la abrazadera del disipador de calor y luego desenganche la abrazadera del soporte de retención de plástico.

![](_page_35_Figure_6.jpeg)

*Figura 23. Extracción del disipador de calor fijado con una abrazadera*

b. Retire los cuatro tornillos **1** que fijan el conjunto del disipador de calor y ventilador a la placa del sistema.

<span id="page-36-0"></span>![](_page_36_Figure_0.jpeg)

*Figura 24. Extracción del disipador de calor fijado con tornillos*

**Nota:** Deberá girar suavemente el disipador de calor para liberarlo del microprocesador.

- 6. Retire de la placa del sistema el conjunto del disipador de calor y ventilador anómalo.
- 7. Retire la capa de mylar que cubre el lateral engrasado del nuevo disipador de calor que estará orientado al procesador.
- 8. Dependiendo del tipo de disipador de calor que vaya a instalar, efectúe una de las acciones siguientes:
	- a. Sitúe el disipador de calor sobre el zócalo del microprocesador y a continuación coloque la abrazadera sobre el soporte de retención de plástico. Gire el tirador **1** para encajar el disipador de calor en el soporte de retención de plástico.

<span id="page-37-0"></span>![](_page_37_Figure_0.jpeg)

*Figura 25. Encajado del disipador de calor en el soporte de retención de plástico.*

<span id="page-38-0"></span>b. Sitúe el disipador de calor sobre el soporte de retención de plástico de tal forma que los cuatro tornillos estén alineados con los montantes de la placa del sistema. Apriete los cuatro tornillos **1** para fijar el conjunto del disipador de calor y ventilador con la placa del sistema.

![](_page_38_Figure_1.jpeg)

*Figura 26. Volver a poner los tornillos en el disipador de calor y el ventilador*

- 9. Vuelva a conectar el cable del conjunto del disipador de calor y ventilador en la placa del sistema.
- 10. Vaya al Capítulo 4, "Cómo finalizar la [sustitución](#page-56-0) de piezas", en la página 49.

## **Sustitución de la unidad de disco duro**

#### **Atención**

No abra el sistema ni intente efectuar ninguna reparación antes de leer el apartado "Información importante de seguridad" en el manual *Guía de Seguridad y garantía* que acompañaba al sistema. Si desea obtener una copia de la *Guía de seguridad y garantía*, remítase al sitio Web de Lenovo: http://www.lenovo.com/support.

<span id="page-39-0"></span>En este apartado se proporcionan las instrucciones para sustituir la unidad de disco duro.

#### **Importante**

Cuando adquiera una unidad de disco duro nueva, recibirá también un conjunto de *discos de Recuperación del producto*. Este conjunto de *discos de Recuperación del producto* le permitirán restaurar el contenido de su disco duro al estado que tenía cuando le fue suministrado originalmente de fábrica. Si desea más información sobre cómo recuperar el software instalado de fábrica, consulte el apartado "Recuperación de software" de la *Guía del usuario*.

Para sustituir la unidad de disco duro:

- 1. Desmonte la cubierta del sistema. Consulte el apartado ["Desmontaje](#page-20-0) de la [cubierta"](#page-20-0) en la página 13.
- 2. Desconecte los cables de señal y de alimentación de la unidad de disco duro.
- 3. Pulse la pestaña de liberación azul **1**, deslice hacia atrás el alojamiento de la unidad de disco duro **2** y gírelo hacia afuera.

![](_page_39_Figure_7.jpeg)

*Figura 27. Extracción de la unidad de disco duro*

- 4. Extraiga el alojamiento de la unidad de disco duro del chasis simplemente deslizándolo hacia afuera.
- 5. Tire del tirador azul 3 para liberar y extraer la unidad de disco duro de su alojamiento.
- 6. Extraiga la unidad de disco duro del soporte de plástico azul flexionando los lados del soporte hasta que se libere de la unidad de disco duro.

<span id="page-40-0"></span>7. Para instalar la nueva unidad de disco duro en el soporte azul, flexione el soporte y alinee las patillas **1** a **4** del soporte con los orificios de la unidad de disco duro. Consulte el apartado Figura 28. No toque la placa de circuitos 5- que hay en la parte inferior de la unidad de disco duro.

![](_page_40_Figure_1.jpeg)

*Figura 28. Instalación de la unidad de disco duro en el soporte*

- 8. Deslice la nueva unidad de disco duro en el alojamiento de la unidad hasta que encaje en su lugar.
- 9. Alinee la patilla de giro del alojamiento de la unidad con la ranura 1 del alojamiento de la unidad superior y deslice el alojamiento de la unidad de disco duro hacia el interior del chasis.
- 10. Conecte los cables de señal y alimentación a la parte posterior de la nueva unidad de disco duro.

<span id="page-41-0"></span>![](_page_41_Figure_0.jpeg)

*Figura 29. Instalación de la unidad de disco duro y el soporte*

11. Presione el pestillo de metal 2 y gire el alojamiento de la unidad hacia el interior hasta su posición y a continuación deslícelo hacia el frontal hasta que encaje en su posición.

**Nota:** Existen dos flechas, una en el alojamiento de la unidad superior y otra en el alojamiento de la unidad de disco duro. Las flechas están alineadas cuando la unidad de disco duro está en la posición adecuada.

12. Vaya al Capítulo 4, "Cómo finalizar la [sustitución](#page-56-0) de piezas", en la página 49.

#### **Sustitución de una unidad óptica**

#### **Atención**

No abra el sistema ni intente efectuar ninguna reparación antes de leer el apartado "Información importante de seguridad" en el manual *Guía de Seguridad y garantía* que acompañaba al sistema. Si desea obtener una copia de la *Guía de seguridad y garantía*, remítase al sitio Web de Lenovo: http://www.lenovo.com/support.

En este apartado se proporcionan las instrucciones para sustituir una unidad óptica.

- 1. Desmonte la cubierta del sistema. Consulte el apartado ["Desmontaje](#page-20-0) de la [cubierta"](#page-20-0) en la página 13.
- 2. Extraiga el marco biselado frontal; para ello, quite las tres pestañas de plástico que hay en la parte izquierda y gire el marco hacia afuera. Con cuidado, deje el marco biselado a un lado sin desconectar el interruptor de alimentación y el cable del conjunto de LED.
- 3. Desconecte los cables de señal y de alimentación de la parte posterior de la unidad óptica.

<span id="page-42-0"></span>4. Pulse el botón de liberación azul y extraiga la unidad óptica por la parte frontal del sistema.

![](_page_42_Figure_1.jpeg)

*Figura 30. Extracción de la unidad óptica*

5. Extraiga el soporte de retención de la unidad que va a sustituir e instálelo en la unidad nueva.

![](_page_42_Figure_4.jpeg)

*Figura 31. Soporte de retención para la unidad óptica*

6. Por la parte frontal de sistema, deslice la nueva unidad óptica en la bahía hasta que encaje en su lugar.

<span id="page-43-0"></span>![](_page_43_Figure_0.jpeg)

*Figura 32. Instalación de una nueva unidad*

- 7. Conecte los cables de señal y de alimentación a la unidad.
- 8. Para volver a instalar el marco biselado frontal, alinee las pestañas de plástico de la parte derecha con los orificios correspondientes del chasis y gírelo hacia el interior hasta que las tres pestañas de plástico se ajusten en su posición en la parte izquierda.
- 9. Vaya al Capítulo 4, "Cómo finalizar la [sustitución](#page-56-0) de piezas", en la página 49.

## <span id="page-44-0"></span>**Sustitución de la unidad de disquetes**

#### **Atención**

No abra el sistema ni intente efectuar ninguna reparación antes de leer el apartado "Información importante de seguridad" en el manual *Guía de Seguridad y garantía* que acompañaba al sistema. Si desea obtener una copia de la *Guía de seguridad y garantía*, remítase al sitio Web de Lenovo: http://www.lenovo.com/support.

En este apartado se proporcionan las instrucciones para sustituir la unidad de disquetes.

- 1. Desmonte la cubierta del sistema. Consulte el apartado ["Desmontaje](#page-20-0) de la [cubierta"](#page-20-0) en la página 13.
- 2. Desmonte el marco biselado frontal. Consulte el apartado ["Desmontaje](#page-21-0) y [colocación](#page-21-0) del marco biselado frontal" en la página 14.
- 3. Desconecte los cables de señal y de alimentación de la parte posterior de la unidad de disquetes.
- 4. Pulse el botón de liberación y extraiga la unidad de disquetes deslizándola por la parte frontal del sistema.

![](_page_44_Picture_8.jpeg)

*Figura 33. Extracción de la unidad de disquetes*

<span id="page-45-0"></span>5. Quite el soporte de retención de la unidad de disquetes defectuosa e instálelo en la nueva unidad de disquetes.

![](_page_45_Picture_1.jpeg)

*Figura 34. Soporte de retención para la unidad de disquetes*

- 6. Deslice la nueva unidad de disquetes en la bahía de la unidad hasta que encaje en su lugar.
- 7. Conecte el cable plano a la nueva unidad de disquetes.
- 8. Reemplace el marco biselado frontal.
- 9. Vaya al Capítulo 4, "Cómo finalizar la [sustitución](#page-56-0) de piezas", en la página 49.

## **Sustitución de un módulo de memoria**

#### **Atención**

No abra el sistema ni intente efectuar ninguna reparación antes de leer el apartado "Información importante de seguridad" en el manual *Guía de Seguridad y garantía* que acompañaba al sistema. Si desea obtener una copia de la *Guía de seguridad y garantía*, remítase al sitio Web de Lenovo: http://www.lenovo.com/support.

Este apartado proporciona instrucciones acerca de cómo sustituir un módulo de memoria.

**Nota:** Su sistema admite dos o cuatro módulos de memoria.

1. Desmonte la cubierta del sistema. Consulte el apartado ["Desmontaje](#page-20-0) de la [cubierta"](#page-20-0) en la página 13.

**Nota:** Para este procedimiento, lo recomendable es colocar el sistema sobre su lateral.

- 2. Localice los conectores de memoria. Consulte el apartado ["Identificación](#page-16-0) de las piezas de la placa del [sistema"](#page-16-0) en la página 9.
- 3. Extraiga el módulo de memoria que va a sustituir abriendo los clips de retención tal como se muestra.

![](_page_45_Picture_16.jpeg)

*Figura 35. Extracción del módulo de memoria*

<span id="page-46-0"></span>4. Coloque el módulo de memoria de sustitución encima del conector de memoria. Asegúrese de que la muesca **1** del módulo de memoria se alinea correctamente con la ranura del conector 2 en la placa del sistema. Presione el módulo de memoria hacia abajo y recto dentro del conector hasta que se cierren los clips de sujeción.

![](_page_46_Figure_1.jpeg)

*Figura 36. Instalación del módulo de memoria*

5. Vaya al Capítulo 4, "Cómo finalizar la [sustitución](#page-56-0) de piezas", en la página 49.

## **Sustitución de un adaptador PCI**

#### **Atención**

No abra el sistema ni intente efectuar ninguna reparación antes de leer el apartado "Información importante de seguridad" en el manual *Guía de Seguridad y garantía* que acompañaba al sistema. Si desea obtener una copia de la *Guía de seguridad y garantía*, remítase al sitio Web de Lenovo: http://www.lenovo.com/support.

Este apartado proporciona instrucciones acerca de cómo sustituir un adaptador PCI.

1. Desmonte la cubierta del sistema. Consulte el apartado ["Desmontaje](#page-20-0) de la [cubierta"](#page-20-0) en la página 13.

<span id="page-47-0"></span>2. Pulse el botón de liberación 1, que está en la parte posterior del sistema, para abrir el pestillo del adaptador 2 y retire el adaptador del conector tirando de él recto hacia afuera.

![](_page_47_Figure_1.jpeg)

*Figura 37. Desmontaje del adaptador PCI*

- <span id="page-48-0"></span>3. Instale el nuevo adaptador en el mismo conector de adaptador.
- 4. Asegúrese de que el adaptador esté completamente asentado en el conector del adaptador.
- 5. En la parte posterior del sistema, cierre el pestillo del adaptador para asegurarlo en su lugar.

![](_page_48_Figure_3.jpeg)

*Figura 38. Instale un nuevo adaptador PCI*

6. Vaya al Capítulo 4, "Cómo finalizar la [sustitución](#page-56-0) de piezas", en la página 49.

## <span id="page-49-0"></span>**Sustitución del conjunto del ventilador frontal**

#### **Atención**

No abra el sistema ni intente efectuar ninguna reparación antes de leer el apartado "Información importante de seguridad" en el manual *Guía de Seguridad y garantía* que acompañaba al sistema. Si desea obtener una copia de la *Guía de seguridad y garantía*, remítase al sitio Web de Lenovo: http://www.lenovo.com/support.

En este apartado se proporcionan las instrucciones para sustituir el conjunto del ventilador frontal. El ventilador frontal está ubicado en el interior del panel frontal del sistema, detrás del marco biselado frontal.

- 1. Desmonte la cubierta del sistema. Consulte el apartado ["Desmontaje](#page-20-0) de la [cubierta"](#page-20-0) en la página 13.
- 2. Desmonte el marco biselado frontal. Consulte el apartado ["Desmontaje](#page-21-0) y [colocación](#page-21-0) del marco biselado frontal" en la página 14.
- 3. Localice el conjunto del ventilador frontal.
- 4. Anote la ruta del cable del conjunto del ventilador. Desconecte el cable del conjunto del ventilador frontal del conector del ventilador de alimentación que se encuentra en la placa del sistema. Consulte el apartado ["Identificación](#page-16-0) de las piezas de la placa del [sistema"](#page-16-0) en la página 9.
- 5. Cuatro soportes de goma fijan el conjunto del ventilador. Desmonte el conjunto del ventilador extrayéndolo con cuidado de la parte posterior del panel frontal.

![](_page_49_Picture_9.jpeg)

*Figura 39. Extracción del conjunto del ventilador frontal*

6. Mientras sujeta el nuevo conjunto de ventilador con la mano frente a la parte posterior del panel frontal, alinee los cuatro soportes de goma con los orificios del panel frontal.

<span id="page-50-0"></span>7. Presione cuidadosamente sobre las puntas de los soportes de goma que sobresalen por la parte delantera del panel frontal hasta que encajen en su lugar.

![](_page_50_Figure_1.jpeg)

*Figura 40. Sustitución del conjunto del ventilador frontal*

- 8. Conecte el cable del conjunto del ventilador frontal al conector del ventilador de alimentación que se encuentra en la placa del sistema.
- 9. Reinstale el marco biselado frontal.
- 10. Vaya al Capítulo 4, "Cómo finalizar la [sustitución](#page-56-0) de piezas", en la página 49.

# **Sustitución del conjunto del ventilador posterior**

#### **Atención**

No abra el sistema ni intente efectuar ninguna reparación antes de leer el apartado "Información importante de seguridad" en el manual *Guía de Seguridad y garantía* que acompañaba al sistema. Si desea obtener una copia de la *Guía de seguridad y garantía*, remítase al sitio Web de Lenovo: http://www.lenovo.com/support.

En este apartado se proporcionan las instrucciones para sustituir el conjunto del ventilador posterior. El ventilador posterior está ubicado en el interior del panel posterior del sistema.

- 1. Desmonte la cubierta del sistema. Consulte el apartado ["Desmontaje](#page-20-0) de la [cubierta"](#page-20-0) en la página 13.
- 2. Localice el conjunto del ventilador posterior.
- <span id="page-51-0"></span>3. Anote la ruta del cable del conjunto del ventilador posterior.
- 4. Desconecte el cable del conjunto del ventilador posterior del conector del ventilador de alimentación que se encuentra en la placa del sistema. Consulte el apartado ["Identificación](#page-16-0) de las piezas de la placa del sistema" en la página 9.
- 5. Extraiga del chasis el conjunto del ventilador posterior.

![](_page_51_Figure_3.jpeg)

*Figura 41. Extracción del conjunto del ventilador posterior*

6. Para instalar el nuevo conjunto del ventilador del sistema, alinee sus soportes de goma con los orificios del chasis e insértelos.

<span id="page-52-0"></span>7. Presione sobre las puntas de los soportes de goma hasta que el conjunto del ventilador del sistema encaje en su lugar.

![](_page_52_Figure_1.jpeg)

*Figura 42. Sustitución del conjunto del ventilador posterior*

- 8. Conecte el cable del conjunto del ventilador posterior al conector del ventilador de alimentación que se encuentra en la placa del sistema.
- 9. Vaya al Capítulo 4, "Cómo finalizar la [sustitución](#page-56-0) de piezas", en la página 49.

## <span id="page-53-0"></span>**Sustitución del teclado**

#### **Atención**

No abra el sistema ni intente efectuar ninguna reparación antes de leer el apartado "Información importante de seguridad" en el manual *Guía de Seguridad y garantía* que acompañaba al sistema. Si desea obtener una copia de la *Guía de seguridad y garantía*, remítase al sitio Web de Lenovo: http://www.lenovo.com/support.

Este apartado proporciona instrucciones acerca de cómo sustituir un teclado.

- 1. Extraiga los soportes de almacenamiento (disquetes, CD o cintas) de las unidades, concluya el sistema operativo y apague todos los dispositivos conectados y el sistema.
- 2. Desenchufe de las tomas de alimentación eléctrica todos los cables de alimentación.
- 3. Localice el conector del teclado. Consulte el apartado Figura 43.

**Nota:** El teclado puede estar conectado a un conector de teclado estándar **1** o a un conector USB 2. En función de dónde esté conectado el teclado, consulte el apartado ["Ubicación](#page-13-0) de los conectores en la parte posterior del sistema" en la [página](#page-13-0) 6 o ["Ubicación](#page-12-0) de los controles y conectores en la parte frontal del [sistema"](#page-12-0) en la página 5.

![](_page_53_Picture_8.jpeg)

*Figura 43. conectores de teclado, estándar y USB*

- 4. Desconecte del sistema el cable del teclado defectuoso.
- 5. Conecte el nuevo teclado al conector adecuado del sistema.
- 6. Vaya al Capítulo 4, "Cómo finalizar la [sustitución](#page-56-0) de piezas", en la página 49.

## <span id="page-54-0"></span>**Sustitución del ratón**

#### **Atención**

No abra el sistema ni intente efectuar ninguna reparación antes de leer el apartado "Información importante de seguridad" en el manual *Guía de Seguridad y garantía* que acompañaba al sistema. Si desea obtener una copia de la *Guía de seguridad y garantía*, remítase al sitio Web de Lenovo: http://www.lenovo.com/support.

Este apartado proporciona instrucciones acerca de cómo sustituir un ratón.

- 1. Extraiga los soportes de almacenamiento (disquetes, CD o cintas) de las unidades, concluya el sistema operativo y apague todos los dispositivos conectados y el sistema.
- 2. Desenchufe de las tomas de alimentación eléctrica todos los cables de alimentación.
- 3. Localice el conector del ratón. Consulte el apartado Figura 44.

**Nota:** El ratón puede estar conectado a un conector de ratón estándar **1** o a un conector USB 2-. En función de dónde esté conectado el ratón, consulte el apartado ["Ubicación](#page-13-0) de los conectores en la parte posterior del sistema" en la [página](#page-13-0) 6 o ["Ubicación](#page-12-0) de los controles y conectores en la parte frontal del [sistema"](#page-12-0) en la página 5.

![](_page_54_Picture_8.jpeg)

*Figura 44. Conectores de ratón, estándar y USB*

- 4. Desconecte del sistema el cable del ratón defectuoso.
- 5. Conecte el nuevo ratón al conector adecuado del sistema.
- 6. Vaya al Capítulo 4, "Cómo finalizar la [sustitución](#page-56-0) de piezas", en la página 49.

## <span id="page-56-0"></span>**Capítulo 4. Cómo finalizar la sustitución de piezas**

Después de sustituir las piezas, necesita cerrar la cubierta y volver a conectar los cables, incluidos los cables de alimentación y de líneas telefónicas. Asimismo, en función de la pieza que haya sustituido, puede que necesite confirmar la información actualizada en el programa Setup Utility. Consulte el apartado ″Utilización del programa Setup Utility″ de la *Guía del usuario* de este producto.

Para finalizar la sustitución de las piezas:

- 1. Asegúrese de que todos los componentes se hayan vuelto a montar correctamente y de que no haya quedado ninguna herramienta ni ningún tornillo flojo en el interior del sistema. Consulte el apartado ["Ubicación](#page-15-0) de los [componentes"](#page-15-0) en la página 8 para ver la ubicación de los distintos componentes.
- 2. Sitúe la cubierta del sistema sobre el chasis de forma que las guías de los rieles de la parte inferior de la cubierta del sistema enganchen en los rieles. Y a continuación, presione la cubierta del sistema hasta que encaje en su posición de cierre.

![](_page_56_Figure_5.jpeg)

*Figura 45. Sustitución de la cubierta del sistema*

- 3. Si la cubierta se fija mediante tornillos de mano, instálelos.
- 4. Si la cubierta tiene instalada una cerradura, ciérrela.
- <span id="page-57-0"></span>5. Vuelva a conectar los cables externos y los cables de alimentación al sistema. Consulte el apartado ["Ubicación](#page-13-0) de los conectores en la parte posterior del [sistema"](#page-13-0) en la página 6.
- 6. Para actualizar la configuración, consulte el apartado ″Utilización del programa Setup Utility″ de la *Guía del usuario*.

**Nota:** En la mayor parte de regiones del mundo, Lenovo requiere que se devuelva la CRU defectuosa. Con la CRU se entregará información al respecto, o ésta llegará pocos días después de la llegada de la CRU.

#### **Obtención de controladores de dispositivo**

Puede obtener controladores de dispositivo para los sistemas operativos que no se entregan previamente instalados en la dirección http://www.lenovo.com/support/ de la World Wide Web. Las instrucciones de instalación se proporcionan en archivos README, junto con los archivos de controladores de dispositivo.

## <span id="page-58-0"></span>**Capítulo 5. Características de seguridad**

Para impedir el robo de hardware y el acceso no autorizado al sistema, existen diversas opciones de bloqueo de seguridad. Además de bloqueos físicos, puede impedir el uso no autorizado de su sistema mediante un bloqueo de software que bloquea el teclado hasta que se escriba la contraseña correcta.

Asegúrese de que los cables de seguridad que instale no interfieran con otros cables del sistema.

#### **Cable de bloqueo integrado**

Se puede utilizar un cable de bloqueo integrado (en ocasiones llamado bloqueo Kensington), para fijar el sistema a un escritorio, mesa o cualquier otro soporte no fijo. El cable de bloqueo se fija a una ranura de seguridad en la parte posterior del sistema y se manipula con una llave. Consulte el apartado Figura 46. El cable de bloqueo también bloquea los botones utilizados para abrir la cubierta. Éste es el mismo tipo de bloqueo que utilizan muchos sistemas portátiles. Puede solicitar un cable de seguridad directamente a Lenovo. Vaya a la dirección http://www.lenovo.com/support/ y busque *Kensington*.

![](_page_58_Figure_5.jpeg)

*Figura 46. Cable de bloqueo integrado*

#### <span id="page-59-0"></span>**Presilla para candado**

El sistema está equipado con una presilla para candado que impide que se abra la cubierta cuando está bloqueado el candado de la presilla como se muestra en la siguiente figura.

![](_page_59_Picture_2.jpeg)

*Figura 47. Presilla para candado*

#### **Protección mediante contraseña**

Para impedir el uso no autorizado del sistema, puede utilizar el programa Setup Utility para establecer contraseñas. Al encender el sistema, se le solicitará que especifique la contraseña para desbloquear el teclado para su uso normal.

#### **Qué debe hacer a continuación:**

- v Para trabajar con otra opción, vaya al apartado pertinente.
- v Para completar la instalación, vaya al apartado [Capítulo](#page-56-0) 4, "Cómo finalizar la [sustitución](#page-56-0) de piezas", en la página 49.

#### **Borrado de una contraseña perdida u olvidada (borrado de CMOS)**

Este apartado se aplica a contraseñas perdidas u olvidadas. Para obtener más información sobre contraseñas perdidas u olvidadas, vaya al programa Lenovo Care sm.

Para borrar una contraseña olvidada:

- 1. Desmonte la cubierta del sistema. Consulte el apartado ["Desmontaje](#page-20-0) de la [cubierta"](#page-20-0) en la página 13.
- 2. Localice el puente de borrado de CMOS/recuperación en la placa del sistema. Consulte el apartado ["Identificación](#page-16-0) de las piezas de la placa del sistema" en la [página](#page-16-0) 9.
- 3. Cambie el puente de la posición estándar (patillas 1 y 2) a la posición de mantenimiento o configuración (patillas 2 y 3).
- 4. Vuelva a poner la cubierta del sistema y conecte el cable de alimentación. Consulte el apartado Capítulo 4, "Cómo finalizar la [sustitución](#page-56-0) de piezas", en la [página](#page-56-0) 49.
- 5. Rearranque el sistema, déjelo encendido durante unos 10 segundos. Apáguelo manteniendo pulsado el interruptor de alimentación durante unos 5 segundos. El sistema se apagará.
- 6. Repita los pasos del 1 al 2 en la [página](#page-59-0) 52.
- 7. Vuelva a colocar el puente de borrado de CMOS/recuperación en la posición estándar (patillas 1 y 2).
- 8. Vuelva a poner la cubierta del sistema y conecte el cable de alimentación. Consulte el apartado Capítulo 4, "Cómo finalizar la [sustitución](#page-56-0) de piezas", en la [página](#page-56-0) 49.

## <span id="page-62-0"></span>**Apéndice. Avisos**

Podría ser que Lenovo no comercializase en todos los países los productos, servicios o características a los que se hace referencia en este documento. Póngase en contacto con su representante local de Lenovo para obtener información sobre los productos y servicios disponibles actualmente en su zona. Las referencias a productos, programas o servicios de Lenovo no pretenden afirmar ni dar a entender que sólo puedan utilizarse esos productos, programas o servicios de Lenovo. En su lugar, puede utilizarse cualquier producto, programa o servicio funcionalmente equivalente que no infrinja ninguno de los derechos de propiedad intelectual de Lenovo. Sin embargo, es responsabilidad del usuario evaluar y verificar el funcionamiento de cualquier otro producto, programa o servicio.

Lenovo puede tener patentes o solicitudes de patentes pendientes que aborden temas descritos en este documento. La posesión de este documento no confiere ninguna licencia sobre dichas patentes. Puede enviar consultas sobre licencias, por escrito, a:

*Lenovo (United States), Inc. 1009 Think Place - Building One Morrisville, NC 27560 EE.UU. Atención: Lenovo Director of Licensing*

LENOVO PROPORCIONA ESTA PUBLICACIÓN "TAL CUAL" SIN GARANTÍA DE NINGUNA CLASE, NI EXPLÍCITA NI IMPLÍCITA, INCLUIDAS, PERO SIN LIMITARSE A, LAS GARANTÍAS IMPLÍCITAS DE NO VULNERACIÓN DE DERECHOS, COMERCIABILIDAD O IDONEIDAD PARA UNA FINALIDAD DETERMINADA. Algunas legislaciones no contemplan la exclusión de garantías, ni implícitas ni explícitas, por lo que puede haber usuarios a los que no afecte dicha norma.

Es posible que esta información contenga imprecisiones técnicas o errores tipográficos. Periódicamente se efectúan cambios en la información aquí contenida; dichos cambios se incorporarán en nuevas ediciones de la publicación. Lenovo se reserva el derecho a realizar, si lo considera oportuno, cualquier modificación o mejora en los productos o programas que se describen en esta publicación.

Los productos descritos en este documento no están previstos para su utilización en implantaciones ni otras aplicaciones para el mantenimiento de la vida en las que el funcionamiento incorrecto podría provocar daños o la muerte a personas. La información contenida en este documento no afecta ni cambia las especificaciones o garantías del producto de Lenovo. Ninguna parte de este documento deberá regir como licencia explícita o implícita o indemnización bajo los derechos de propiedad intelectual de Lenovo o de terceros. Toda la información contenida en este documento se ha obtenido en entornos específicos y se presenta como ilustración. Los resultados obtenidos en otros entornos operativos pueden variar.

Lenovo puede utilizar o distribuir la información que le suministre el cliente de la forma que crea oportuna, sin incurrir en ninguna obligación con el cliente.

Las referencias realizadas en esta publicación a sitios Web que no sean de Lenovo se proporcionan únicamente a título informativo y de ningún modo pretenden constituir un respaldo de los mismos. Los materiales incluidos en los mencionados <span id="page-63-0"></span>sitios Web no forman parte de los materiales de este producto de Lenovo y el uso que haga de ellos el usuario será por su cuenta y riesgo.

Los datos de rendimiento incluidos en este documento se han obtenido en un entorno controlado. Por tanto, los resultados obtenidos en otros entornos operativos pueden variar de forma significativa. Es posible que algunas medidas se hayan realizado en sistemas en desarrollo y no existen garantías de que estas medidas sean las mismas en los sistemas de disponibilidad general. Es más, es posible que la estimación de algunas medidas se haya realizado mediante extrapolación. Los resultados reales pueden variar. Los usuarios de este documento deben verificar los datos aplicables para su entorno específico.

#### **Aviso sobre la salida de televisión**

El aviso siguiente es aplicable a los modelos que tienen salida de televisión instalada en fábrica.

Este producto incorpora tecnología bajo protección de copyright que está protegida mediante derechos de proceso de ciertas patentes de los Estados Unidos y otros derechos de propiedad intelectual pertenecientes a Macrovision Corporation y a otros propietarios de derechos. El uso de esta tecnología bajo copyright debe ser autorizado por Macrovision Corporation y va destinado sólo al uso doméstico y otros usos de visualización limitados, a menos que sea autorizado por Macrovision Corporation. Queda prohibida la ingeniería inversa o el desmontaje.

#### **Marcas registradas**

Los términos siguientes son marcas registradas de Lenovo en los Estados Unidos y/o en otros países:

Lenovo Lenovo Care Logotipo de Lenovo

IBM es una marca registrada de International Business Machines Corporation en Estados Unidos o en otros países.

Otros nombres de compañías, productos o servicios pueden ser marcas registradas o marcas de servicio de otras compañías.

# <span id="page-64-0"></span>**Índice**

## **A**

adaptador [conectores](#page-24-0) 17 [instalar](#page-24-0) 17 [adaptador](#page-46-0) PCI, sustituir 39 aviso de salida, [televisión](#page-63-0) 56 aviso de salida de [televisión](#page-63-0) 56 [avisos](#page-62-0) 55

## **B**

bahía 1, [instalar](#page-28-0) 21 bahía 2, [instalar](#page-28-0) 21 batería, [sustituir](#page-32-0) 25

## **C**

cable de bloqueo, [seguridad](#page-58-0) 51 candado, [seguridad](#page-59-0) 52 [CMOS,](#page-59-0) borrar 52 [componentes,](#page-15-0) internos 8 conectar [unidades](#page-30-0) 23 [conector](#page-14-0) de entrada de línea de audio 7 [conector](#page-14-0) de ratón 7 [conector](#page-14-0) de salida de línea de audio 7 [conector](#page-14-0) de teclado 7 [Conector](#page-14-0) Ethernet 7 [conector](#page-14-0) paralelo 7 [conector](#page-14-0) serie 7 conectores [frontal](#page-12-0) 5 [posterior](#page-13-0) 6 [conectores](#page-12-0) frontales 5 conectores [posteriores](#page-13-0) 6 [conectores](#page-14-0) USB 7 conjunto del [ventilador](#page-49-0) frontal, sustituir 42 conjunto del [ventilador](#page-50-0) posterior, sustituir 43 contraseña [borrar](#page-59-0) 52 perdida u [olvidada](#page-59-0) 52 [contraseña,](#page-59-0) protección 52 [controladores,](#page-57-0) dispositivo 50 [controladores](#page-57-0) de dispositivo 50 **CRU** finalizar la [instalación](#page-56-0) 49 cubierta [desmontar](#page-20-0) 13 [cubierta,](#page-56-0) sustituir 49

# **D**

[descripción](#page-14-0) de conector 7 [desmontar](#page-20-0) la cubierta 13 [disipador](#page-34-0) de calor, sustituir 27 [dispositivos,](#page-11-0) manejo de sensibles a la estática 4

# **F**

fuente de [alimentación,](#page-33-0) sustituir 26

## **I**

importante sobre seguridad, [información](#page-8-0) 1 [información,](#page-10-0) recursos 3 [información](#page-8-0) sobre seguridad 1 instalar [opciones](#page-23-0) internas 16 instalar opciones [adaptadores](#page-24-0) 17 [características](#page-58-0) de seguridad 51 [DIMM](#page-23-0) 16 [memoria](#page-23-0) 16 [unidades](#page-27-0) internas 20 [instalar](#page-28-0) una unidad 21

## **L**

localizar [componentes](#page-15-0) 8

## **M**

marcas [registradas](#page-63-0) 56 marco [biselado,](#page-21-0) sustituir 14 marco biselado frontal marco [biselado,](#page-21-0) extraer 14 memoria módulos de [memoria](#page-23-0) dual en línea (DIMM) 16 [sistema](#page-23-0) 16 módulo de [memoria,](#page-45-0) instalar o sustituir 38

## **O**

[opciones,](#page-27-0) instalar unidades internas 20 opciones [externas,](#page-20-0) instalar 13 [opciones](#page-23-0) internas, instalar 16

## **P**

PCI, [adaptador](#page-24-0) 17 pestillo del [adaptador](#page-25-0) 18 placa del sistema [conectores](#page-16-0) 9, [10](#page-17-0) [identificación](#page-16-0) de componentes 9 [ubicación](#page-16-0) 9 protección con [contraseña](#page-59-0) 52

# **R**

ratón, [sustituir](#page-54-0) 47 recursos de [información](#page-10-0) 3

## **S**

salida de [televisión,](#page-63-0) aviso 56 seguridad cable de [bloqueo](#page-58-0) 51 [candado](#page-59-0) 52 [características,](#page-58-0) instalar 51 sensibles a la estática, manejo de [dispositivos](#page-11-0) 4 [sustitución](#page-56-0) de piezas, finalizar 49 sustituir [batería](#page-32-0) 25 [disipador](#page-34-0) de calor 27 [unidad](#page-38-0) de disco duro 31

## **T**

teclado, [sustituir](#page-53-0) 46

# **U**

unidad de disco duro, [sustituir](#page-38-0) 31 unidad de [disquetes,](#page-44-0) sustituir 37 unidad óptica, [sustituir](#page-41-0) 34 unidades [bahías](#page-27-0) 20 [conectar](#page-30-0) 23 [especificaciones](#page-27-0) 20 [internas](#page-27-0) 20

## **V**

visión [general](#page-10-0) 3

![](_page_67_Picture_0.jpeg)

Número Pieza: 43C3175

(1P) P/N: 43C3175

![](_page_67_Picture_3.jpeg)